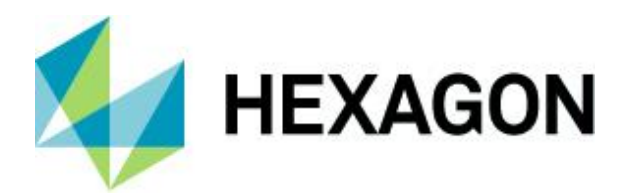

Release Guide

## **Release Guide**

ERDAS IMAGINE 2020 Update 3

Version 16.6.3 March 2021

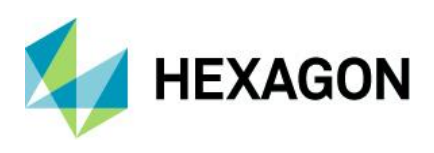

ERDAS IMAGINE 2020 Update 3

# **Contents**

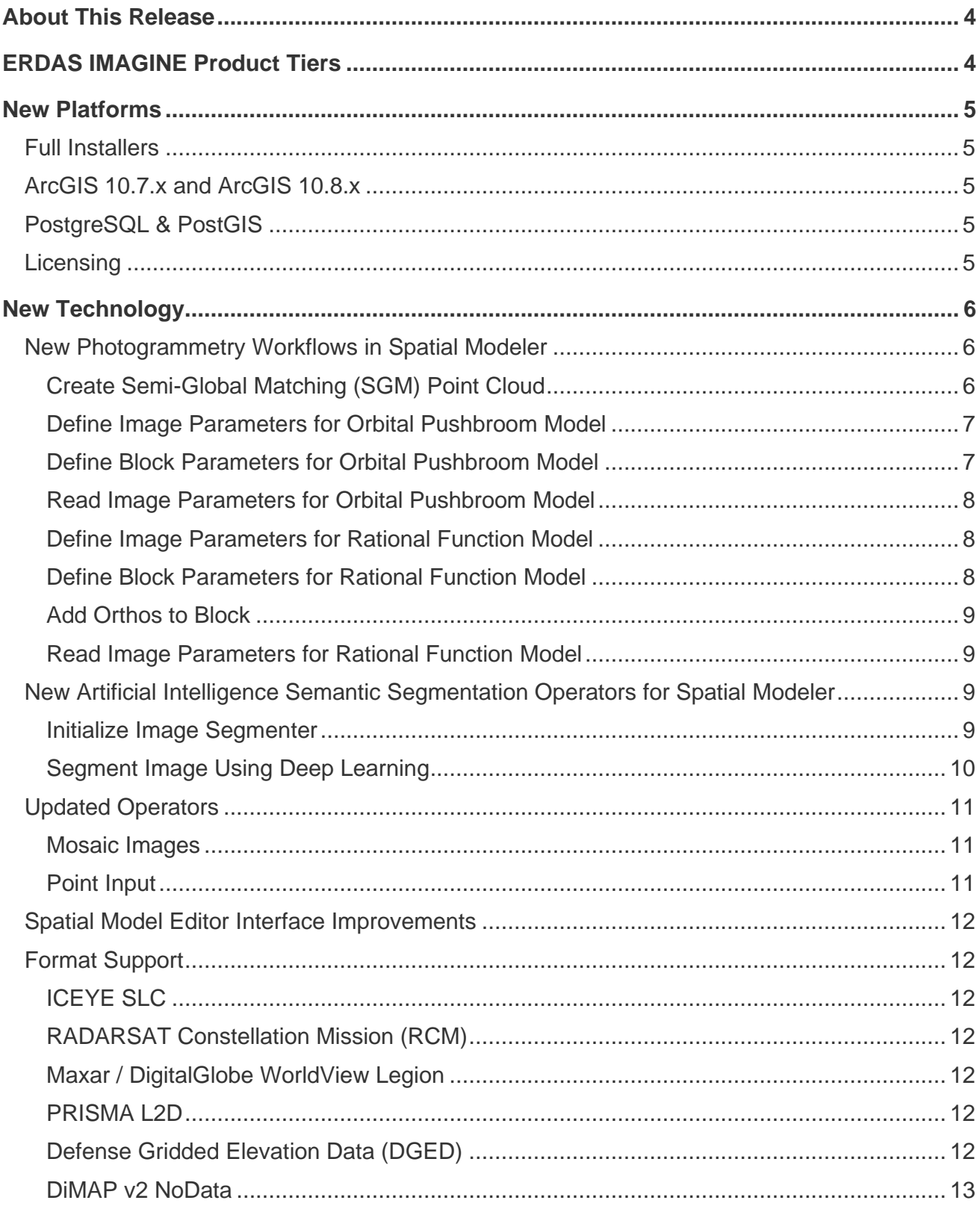

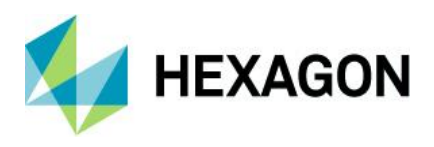

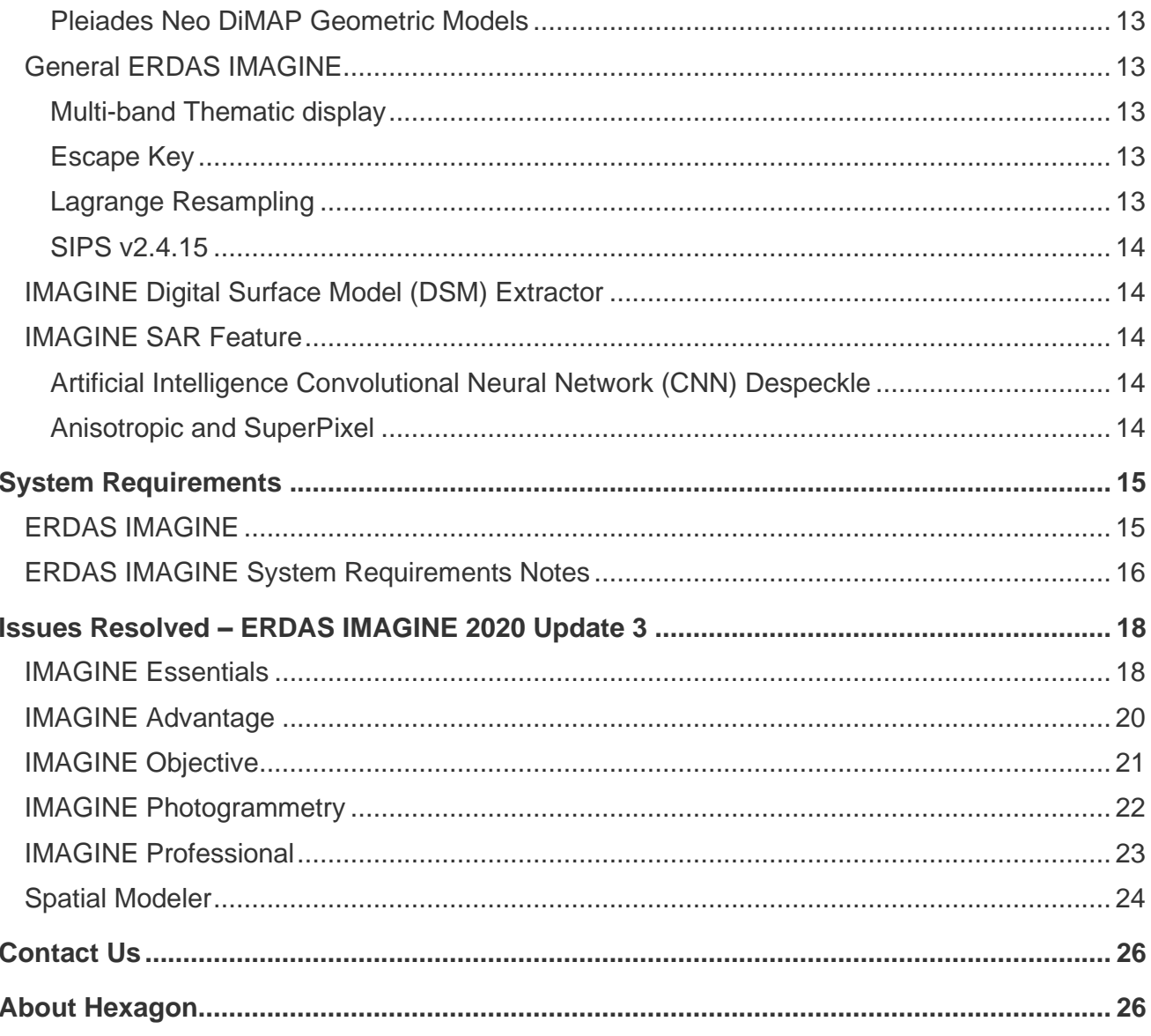

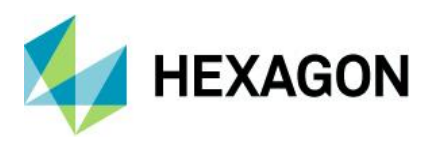

## <span id="page-3-0"></span>**About This Release**

This document describes enhancements in ERDAS IMAGINE 2020 Update 3 (v16.6.3), including IMAGINE Photogrammetry (formerly LPS Core) and ERDAS ER Mapper. Although the information in this document is current as of the product release, see the Hexagon Geospatial Support website for the most current version.

Update 3 includes both enhancements and fixes. For information on fixes that were made to ERDAS IMAGINE, see the [Issues Resolved](#page-17-0) section.

This document is only an overview and does not provide all the details about the product's capabilities. See the online help and other documents provided with ERDAS IMAGINE for more information.

Development of ERDAS IMAGINE 2020 ensures all aspects of ERDAS IMAGINE run in 64-bit. Consequently, the installer has been split into three separate installers: ERDAS IMAGINE 2020 64-bit; ERDAS IMAGINE 2020 32-bit; and ERDAS ER Mapper 2020. The same split is available for Update 3 installers.

## <span id="page-3-1"></span>**ERDAS IMAGINE Product Tiers**

ERDAS IMAGINE performs advanced remote sensing analysis and spatial modelling to create added information. You can also visualize results in 2D, 3D, or video and on cartographic-quality map compositions. The core of the ERDAS IMAGINE product suite is scalable to your geospatial data. Optional modules (addons) provide specialized functions to enhance productivity.

IMAGINE Essentials is the entry-level image processing product for map creation and simple feature collection tools. IMAGINE Essentials enables serial batch processing.

IMAGINE Advantage enables advanced spectral processing; image registration; mosaicking and image analysis; and change detection capabilities. IMAGINE Advantage allows you to process parallel batches for faster output.

IMAGINE Professional includes a production toolset for spatial modeling and advanced spectral, hyperspectral, and radar processing. This tier includes ERDAS ER Mapper at no additional cost.

IMAGINE Photogrammetry maximizes productivity with state-of-the-art photogrammetric satellite and aerial image processing algorithms.

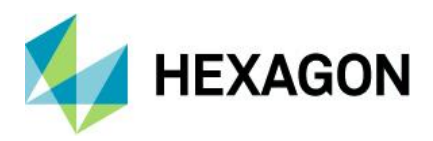

### <span id="page-4-0"></span>**New Platforms**

#### <span id="page-4-1"></span>Full Installers

Starting with ERDAS IMAGINE 2020 Update 1, update installers became full installers, allowing you to either install the update as a standalone (e.g., install ERDAS IMAGINE 2020 Update 3 without first installing ERDAS IMAGINE 2020) or as an update to an existing install (e.g., installing ERDAS IMAGINE 2020 Update 3 without first installing ERDAS IMAGINE 2020 Update 1). With full installers, you can no longer roll back an update to the previous version (e.g., If ERDAS IMAGINE 2020 is updated with ERDAS IMAGINE 2020 Update 3, uninstalling it removes ERDAS IMAGINE 2020 entirely). Consequently, "rolling back" now involves uninstalling ERDAS IMAGINE and re-installing the desired previous version.

#### <span id="page-4-2"></span>ArcGIS 10.7.x and ArcGIS 10.8.x

ERDAS IMAGINE 2020 Update 3 (32-bit) has been tested and is supported when using an installed and licensed version of ArcGIS 10.6, 10.6.1, 10.7, 10.7.1, 10.8, or 10.8.1 to provide geodatabase support libraries.

Alternatively, the IMAGINE Geodatabase Support component (based on ArcGIS Engine 10.7) can be installed to provide geodatabase support.

#### <span id="page-4-3"></span>PostgreSQL & PostGIS

The PostGIS Features Proxy reader now supports PostgreSQL 13.2 with PostGIS 3.1.1.

#### <span id="page-4-4"></span>Licensing

ERDAS IMAGINE 2020 installers no longer attempt to automatically install geospatial licensing tools as part of the installer. If customers wish to use geospatial licensing tools, for example, to set up a floating/concurrent license server, you must download Geospatial Licensing 2020 separately.

We strongly recommend upgrading to the newest version of Geospatial Licensing 2020. If you are unsure of your current version, refer to the Microsoft® Windows Add or Remove Programs utility.

You can find the appropriate download in the [Downloads](https://download.hexagongeospatial.com/search?lang=en&product=b3b4786d3d4742ae8d1e7aeee50dae69) section of the Hexagon Geospatial website.

## <span id="page-5-0"></span>**New Technology**

#### <span id="page-5-1"></span>New Photogrammetry Workflows in Spatial Modeler

Over the past several years, the amount of data from image acquisition systems have grown exponentially due, in part, to the growth of lower-cost UAV platforms and constellations of satellites. This effect is seen not only in the imagery's spatial resolution but also in the frequency of acquisition, with daily revisit rates becoming the norm. This trend increases the need to process data automatically and quickly.

Photogrammetry workflows (e.g., adjustment, ortho rectification, color balancing, mosaicing) are usually the initial steps of data processing. To handle this large volume of imagery, you need photogrammetric solutions that can detect new acquisitions automatically; instantly process data; scale up computing resources as needed; and feed output to downstream geospatial processes.

Spatial Modeler is designed to solve these challenges by offering hundreds of operators that easily chain together into models to solve complex geospatial problems.

With the ERDAS IMAGINE 2020 Update 2 release, we expanded Spatial Modeler's capabilities by adding a new suite of photogrammetry operators that perform project setup, automatic point measurement, triangulation and mosaicing for scanned frame, and digital frame cameras.

In ERDAS IMAGINE 2020 Update 3, we continue this process by expanding the operators into the satellite sensors via RPC and rigorous orbital pushbroom model support.

Note that many of these new operators require additional licensing in order to run as part of a spatial model execution. This is generally noted in the Help for each operator.

<span id="page-5-2"></span>Create Semi-Global Matching (SGM) Point Cloud

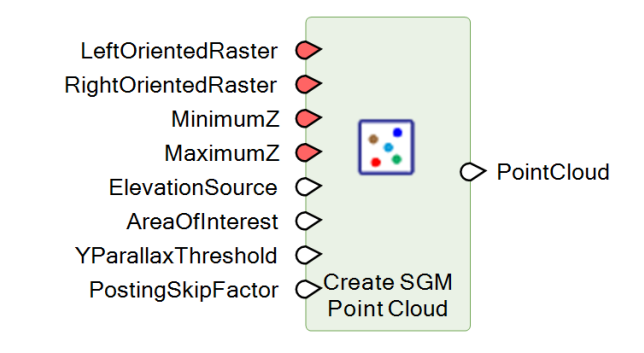

*Note: This operator requires IMAGINE DSM Extractor licenses in order to run.*

This operator extracts a dense point cloud from a pair of stereo images using Semi-Global Matching (SGM). Unlike the Create SGM Point Cloud Output operator (which has been deprecated) the Create SGM Point Cloud is a streaming operator that does not need to output the surface model to a file. This is more suited to use in larger spatial models that perform downstream processing on the surface data.

Additionally, this operator offers a PostingSkipFactor option. The posting skip factor (a value of 1 or greater) specifies how many pixels will be skipped in the stereo pair in the X and Y directions during terrain extraction. Lower skip factor leads to denser point cloud output, and higher skip factor reduces computation time but leads to a sparser point cloud output.

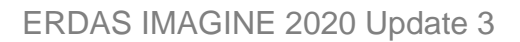

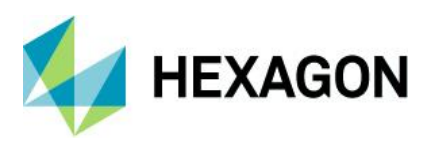

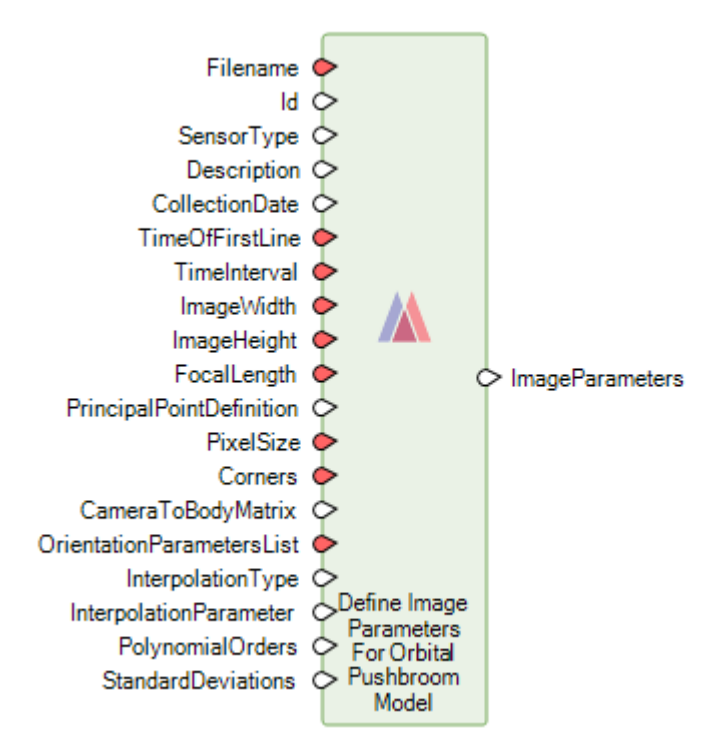

#### <span id="page-6-0"></span>Define Image Parameters for Orbital Pushbroom Model

This defines the parameters which describe an image collected using an orbital pushbroom sensor. Additionally, parameters related to how the sensor is modelled or adjusted for the particular image may be specified in the InterpolationType, InterpolationParameter, PolynomialOrders and StandardDeviations options.

This operator is provided to handle orbital pushbroom models for which the image parameters are not automatically read by Spatial Modeler. The image parameters for known orbital pushbroom models may be automatically obtained using the Read Image Parameters For Orbital Pushbroom Model operator.

<span id="page-6-1"></span>Define Block Parameters for Orbital Pushbroom Model

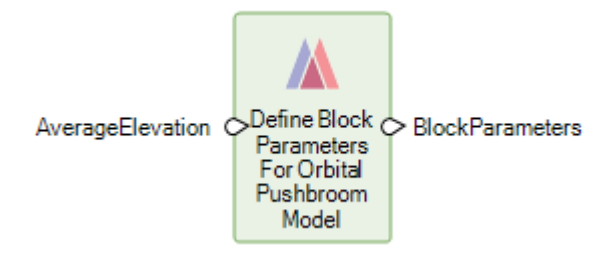

This defines the parameters needed to create a block for the management of orbital pushbroom images.

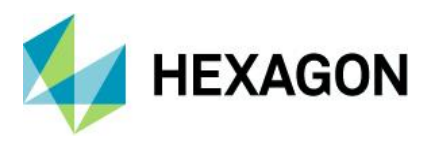

#### <span id="page-7-0"></span>Read Image Parameters for Orbital Pushbroom Model

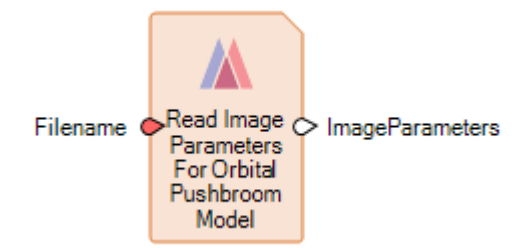

This operator reads the orbital pushbroom sensor model metadata associated with a given image file and returns it as a dictionary containing ImageParameters as described in Define Image Parameters for Orbital Pushbroom Model operator. There are many different satellite systems that use the orbital pushbroom sensor model; however, the way the metadata is represented can vary from sensor to sensor. There is a dedicated format decoder for each of the supported orbital pushbroom sensor types. This operator uses those decoders to ingest the metadata and make it available in a common internal form defined in the "Define Image Parameters for Orbital Pushbroom Model" operator.

#### <span id="page-7-1"></span>Define Image Parameters for Rational Function Model

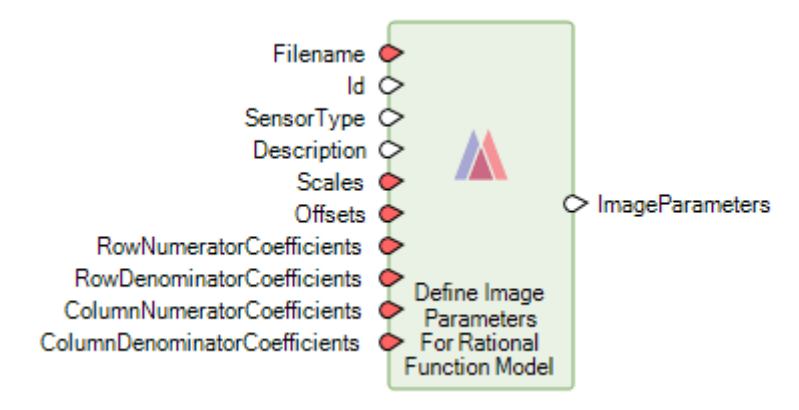

This defines the parameters which describe a collected image using a rational function sensor.

<span id="page-7-2"></span>Define Block Parameters for Rational Function Model

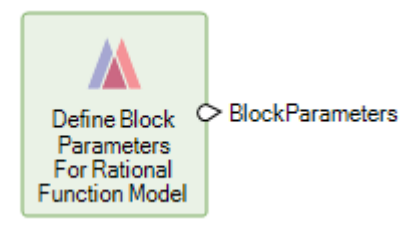

This operator defines the dictionary needed to create a Rational Function Block. Currently, other than the SensorCategory of RationalFunction which is automatically populated by this operator, there are no additional parameters needed.

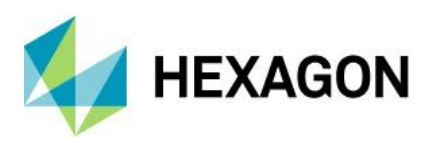

#### <span id="page-8-0"></span>Add Orthos to Block

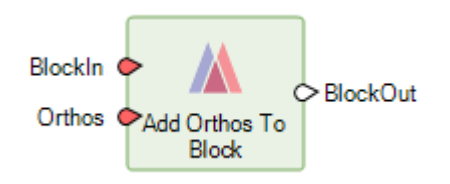

*Note: This operator requires IMAGINE Advantage licenses or higher in order to run.*

The operator adds one or more ortho images to a block. The added ortho images can be used in operations such as mosaicking where the block is used as input.

#### <span id="page-8-1"></span>Read Image Parameters for Rational Function Model

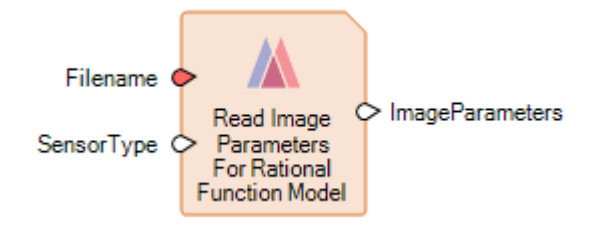

This operator reads the rational function sensor model metadata associated with a given image file and returns it as a dictionary containing ImageParameters as described in the Define Image Parameters for Rational Function Model operator. There are several satellite systems that use the rational function sensor model; however, the way the metadata represents can vary from sensor to sensor. There is a dedicated format decoder for each of the supported rational function sensor types.. This operator uses those decoders to ingest the metadata and make it available in a common internal form defined in the Define Image Parameters for Rational Function Model operator.

#### <span id="page-8-2"></span>New Artificial Intelligence Semantic Segmentation Operators for Spatial Modeler

Hexagon continues to add operators to Spatial Modeler. New (or modified) operators are outlined below, with a brief description of their capabilities. See the ERDAS IMAGINE 2020 Help for complete details on each operator, and visit the Hexagon Geospatial Community [Spatial Recipes](https://community.hexagongeospatial.com/t5/Spatial-Recipes/tkb-p/KS_SpatialModeler_AnalyticalRecipes) page for examples of spatial models that use many of these capabilities.

#### <span id="page-8-3"></span>Initialize Image Segmenter

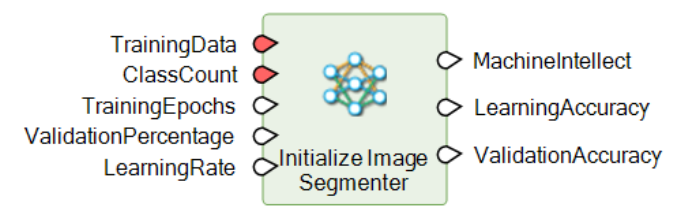

This operator produces a Machine Intellect by training a deep neural network. You case use this Machine Intellect to perform semantic segmentation on images using the Segment Image Using Deep Learning operator.

Semantic Segmentation is a term more commonly used in computer vision and is increasingly used in remote sensing. It is another term for the classical pixel level image classification in remote sensing. As such, all

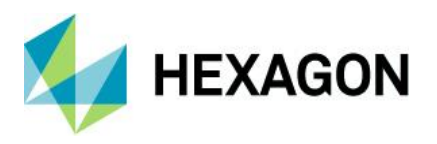

applications that start with image classification (e.g., land cover mapping, precision agriculture, and road network detection) will benefit from this deep learning-based approach to image classification.

The Image Segmenter is trained using example image tiles (approximately 224 x 224 pixels) with corresponding label images which show the class distribution in the training images.

#### <span id="page-9-0"></span>Segment Image Using Deep Learning

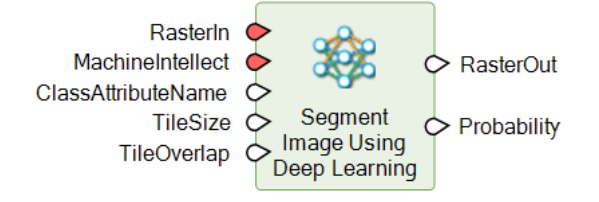

This operator performs semantic segmentation on the input raster and assigns a class and probability that the class is correct for each pixel. This is done using the trained deep learning-based image segmenter specified on the MachineIntellect port.

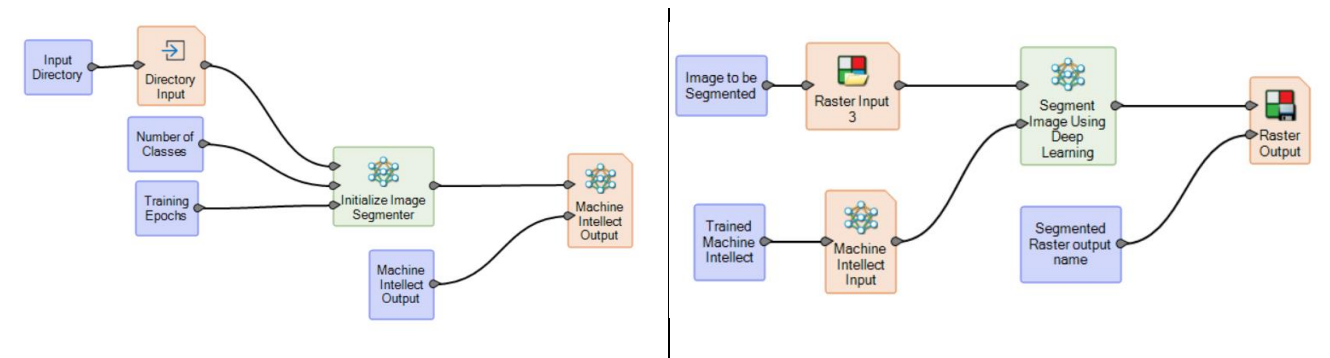

For example, the screenshots below show a multi-class semantic segmentation of satellite data to identify buildings, roads, etc.

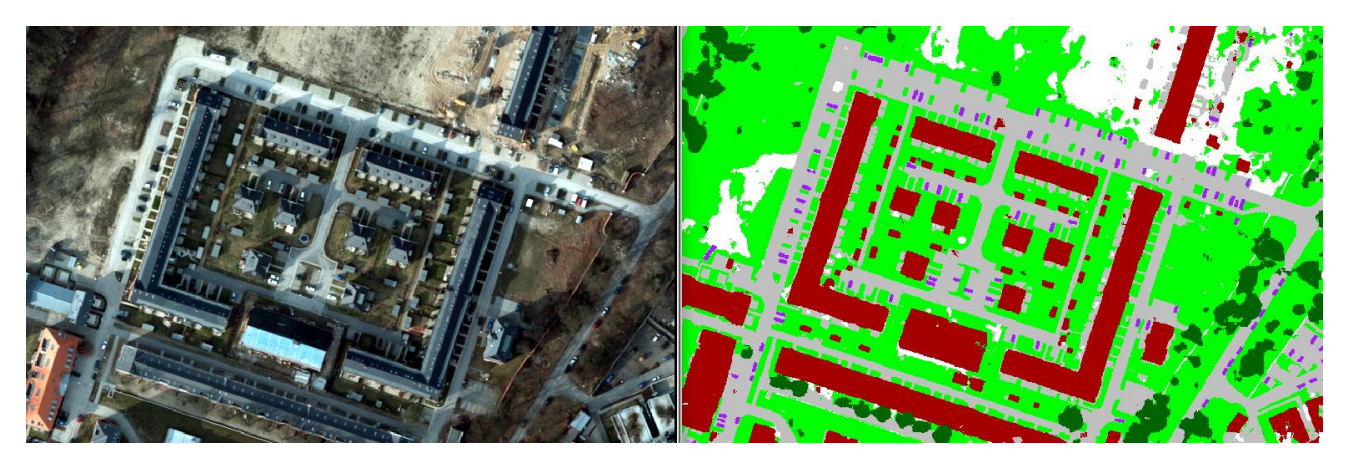

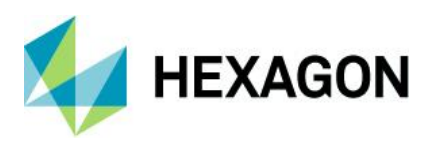

#### <span id="page-10-0"></span>Updated Operators

#### <span id="page-10-1"></span>Mosaic Images

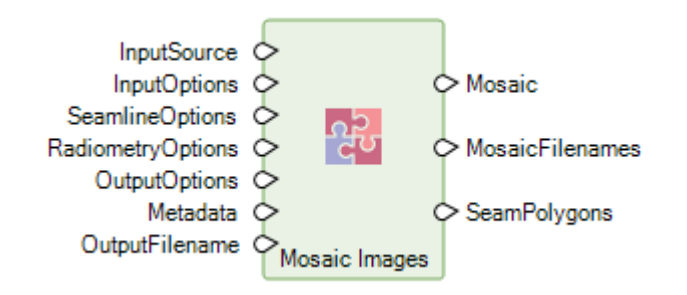

*Note: This operator requires IMAGINE Advantage licenses or higher in order to run.*

The Mosaic Images operator now accepts a list of input filenames rather than requiring a block as input. This enables you to mosaic existing ortho images.

<span id="page-10-2"></span>Point Input

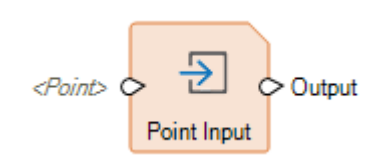

The Point Input operator has been enhanced to provide an input dialog that integrates with the Inquire Cursor. This allows you to easily select the point location for input to a Spatial Model. For example, if you use the Grow Region operator, you may want to use the Inquire Cursor to pick the location in which to grow.

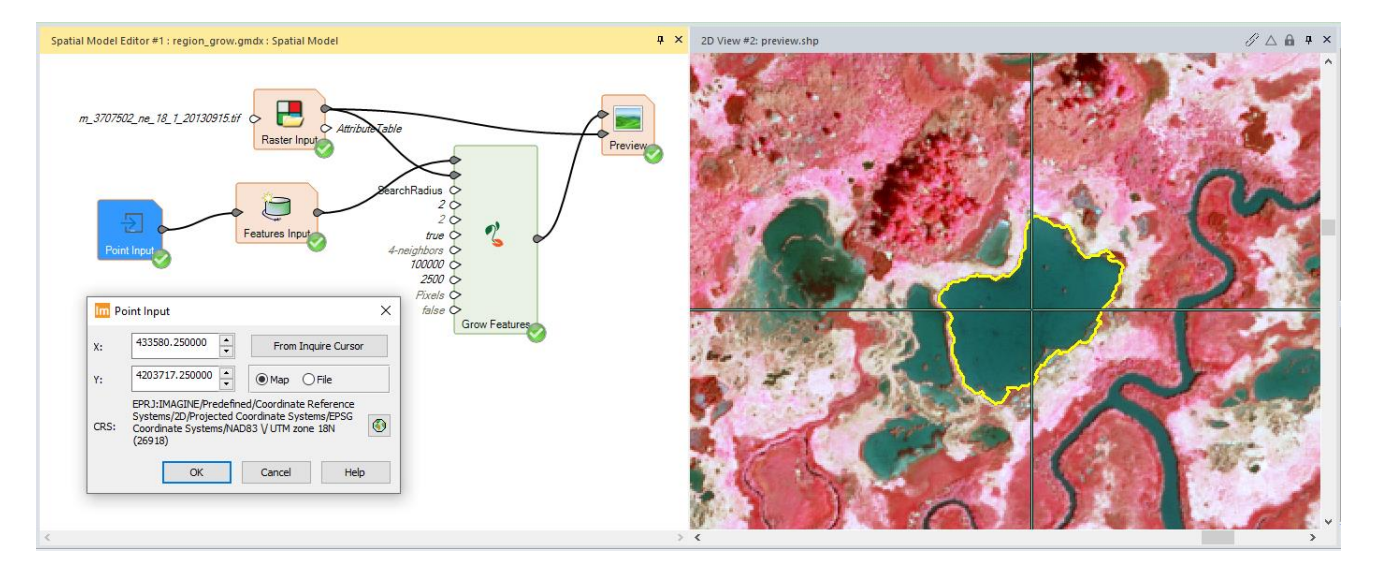

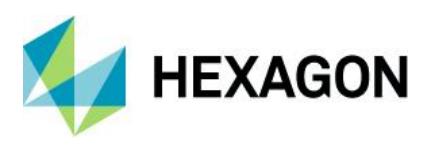

#### <span id="page-11-0"></span>Spatial Model Editor Interface Improvements

The process of starting a new Spatial Model Editor panel has been difficult to navigate in the past. To make this process easier and more consistent with starting other types of View, Update 3 includes a shortcut located at **Home** tab > **Window** group > **Add Views** pulldown > **Create New Spatial Model Editor.**

We have also enhanced the Spatial Model Editor to persist the last state of the gridlines. Whichever state the Show Gridlines checkbox is set will determine how it is set when a new Spatial Model Editor is started.

#### <span id="page-11-1"></span>Format Support

#### <span id="page-11-2"></span>ICEYE SLC

[ICEYE's](https://www.iceye.com/sar-data) small satellite SAR imaging constellation is customized for the high revisit rate and frequent delivery of high-resolution imagery.

Interferometric processing has now been tested using the limited set of available sample SLC (single look complex) datasets. Further optimizations will occur as additional samples are delivered.

#### <span id="page-11-3"></span>RADARSAT Constellation Mission (RCM)

The RADARSAT Constellation Mission (RCM) is Canada's new generation of Earth observation satellites. Launched on June 12, 2019, the three identical satellites provide daily images of Canada's vast territory and maritime approaches, as well as images of the Arctic, up to four times a day. It also has daily access to 90 percent of the world's surface.

#### <span id="page-11-4"></span>Maxar / DigitalGlobe WorldView Legion

Synthesized examples indicate the upcoming WorldView Legion sensor is supported via RPC and Orbital Pushbroom geometric models for orthorectification and other photogrammetric processing.

#### <span id="page-11-5"></span>PRISMA L2D

PRISMA L2D hyperspectral data delivered in HDF5 format (.he5) now geolocates correctly.

#### <span id="page-11-6"></span>Defense Gridded Elevation Data (DGED)

The Defense Gridded Elevation Data (DGED) reader now recognizes more vertical coordinate reference systems that can be defined in the data and correctly interprets the data as elevation rather than simply an image.

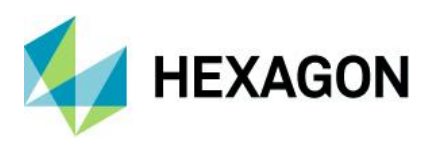

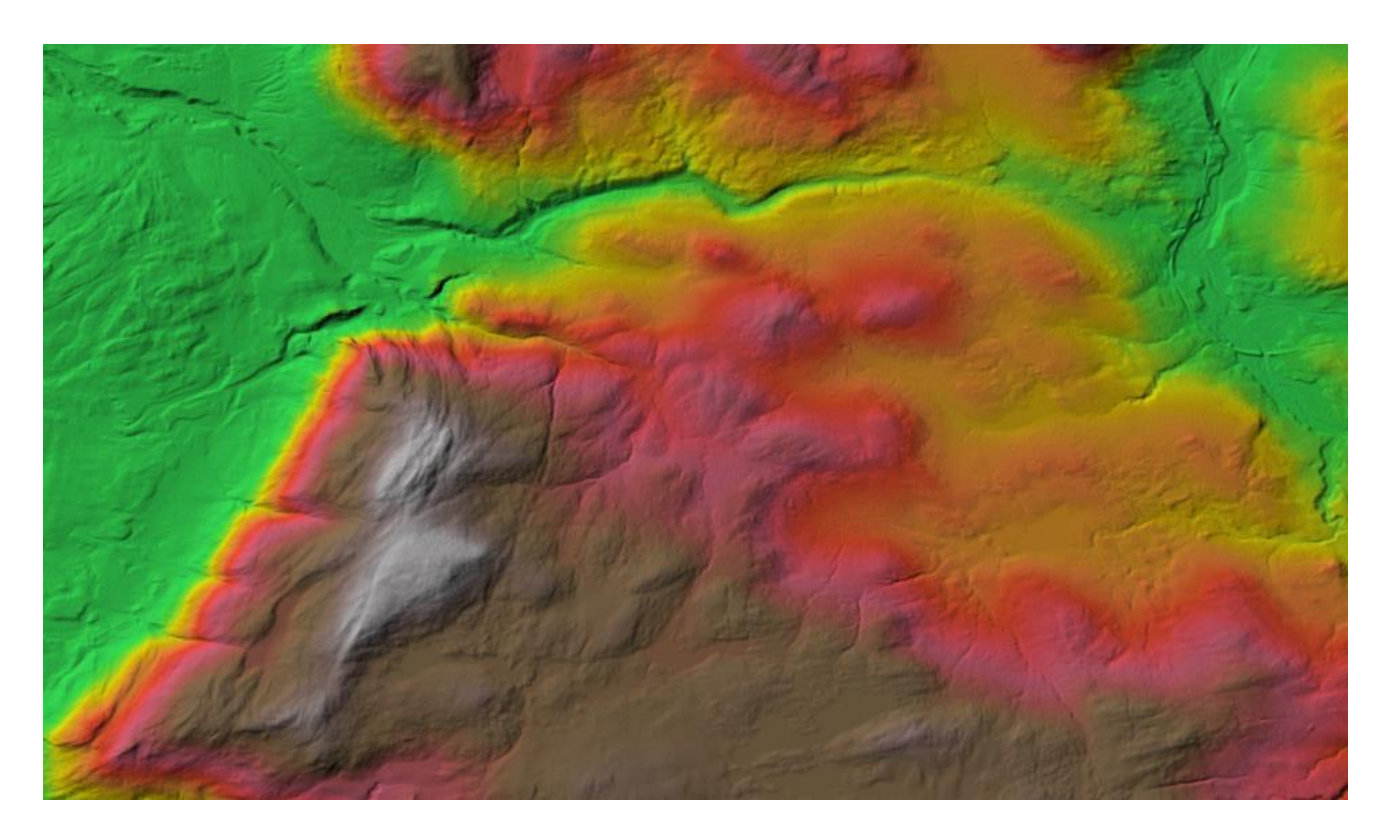

#### <span id="page-12-0"></span>DiMAP v2 NoData

DiMAP v2 data (e.g., SPOT, Pleiades, Pleiades Neo, etc.) XML headers often define a NoData value. This value is now automatically used as the NoData value in ERDAS IMAGINE.

#### <span id="page-12-1"></span>Pleiades Neo DiMAP Geometric Models

Pleiades Neo imagery is supported in both rigorous Orbital Pushbroom and RPC geometric models.

#### <span id="page-12-2"></span>General ERDAS IMAGINE

#### <span id="page-12-3"></span>Multi-band Thematic display

In previous updates, a multi-band thematic dataset,such as what is produced by ERDAS IMAGINE's supervised fuzzy classification tools, would default to open as a True Color display type. This default could be visually confusing. We have updated this display to ensure that despite the number of bands present in an image, if the first band is marked as thematic, the data will default to opening as Pseudo Color (band 1).

#### <span id="page-12-4"></span>Escape Key

You can now dismiss dialogs using the industry-standard method of pressing the Esc key.

#### <span id="page-12-5"></span>Lagrange Resampling

The Lagrange resampling method is now supported in IMAGINE Autosync (a part of the IMAGINE Expansion Pack product) and MosaicPro.

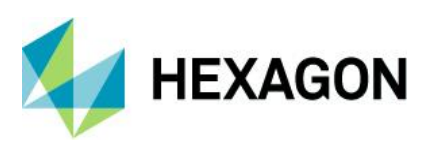

#### <span id="page-13-0"></span>SIPS v2.4.15

We have updated the installer to use the Unclassified SIPS v2.4.15 XML file to control default Image Chain display parameters.

You can acquire extended versions of SIPS via the IMAGINE Defence Productivity Module (DPM).

#### <span id="page-13-1"></span>IMAGINE Digital Surface Model (DSM) Extractor

You can now define a spatial subset to limit the area in which the Digital Surface Model (DSM) is extracted.

We have introduced a posting skip factor which specifies how many pixels will be skipped in the stereo pair in the X and Y directions during terrain extraction. Lower skip factor leads to denser point cloud output, and higher skip factor reduces computation time but leads to a sparser point cloud output.

#### <span id="page-13-2"></span>IMAGINE SAR Feature

We have implemented two new classes of speckle suppression algorithms, including:

#### <span id="page-13-3"></span>Artificial Intelligence Convolutional Neural Network (CNN) Despeckle

This function will process the radar image through a convolutional neural, network-based algorithm specifically trained to minimize speckle noise. This algorithm is fully automated and requires no user input.

#### <span id="page-13-4"></span>Anisotropic and SuperPixel

This dialog enables the application of two sequential algorithms for a radar image. The first option, Despeckle, offers two forms of Anisotropic radiometric reconstruction – the Mixed-Norm algorithm and the Feature Preserving algorithm. Optionally, this step can be omitted by selecting "none".

The intermediate image from the Despeckle step is followed by the second Segmentation step. The Superpixel algorithm evaluates the pixel values (greyscale) and modifies them to produce coherent regions (i.e., sub-features). The Cluster version of the algorithm also reduces pixel size. Again, selecting "none" eliminates this step from the processing.

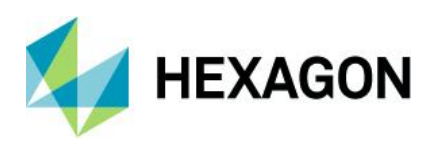

## <span id="page-14-0"></span>**System Requirements**

### <span id="page-14-1"></span>ERDAS IMAGINE

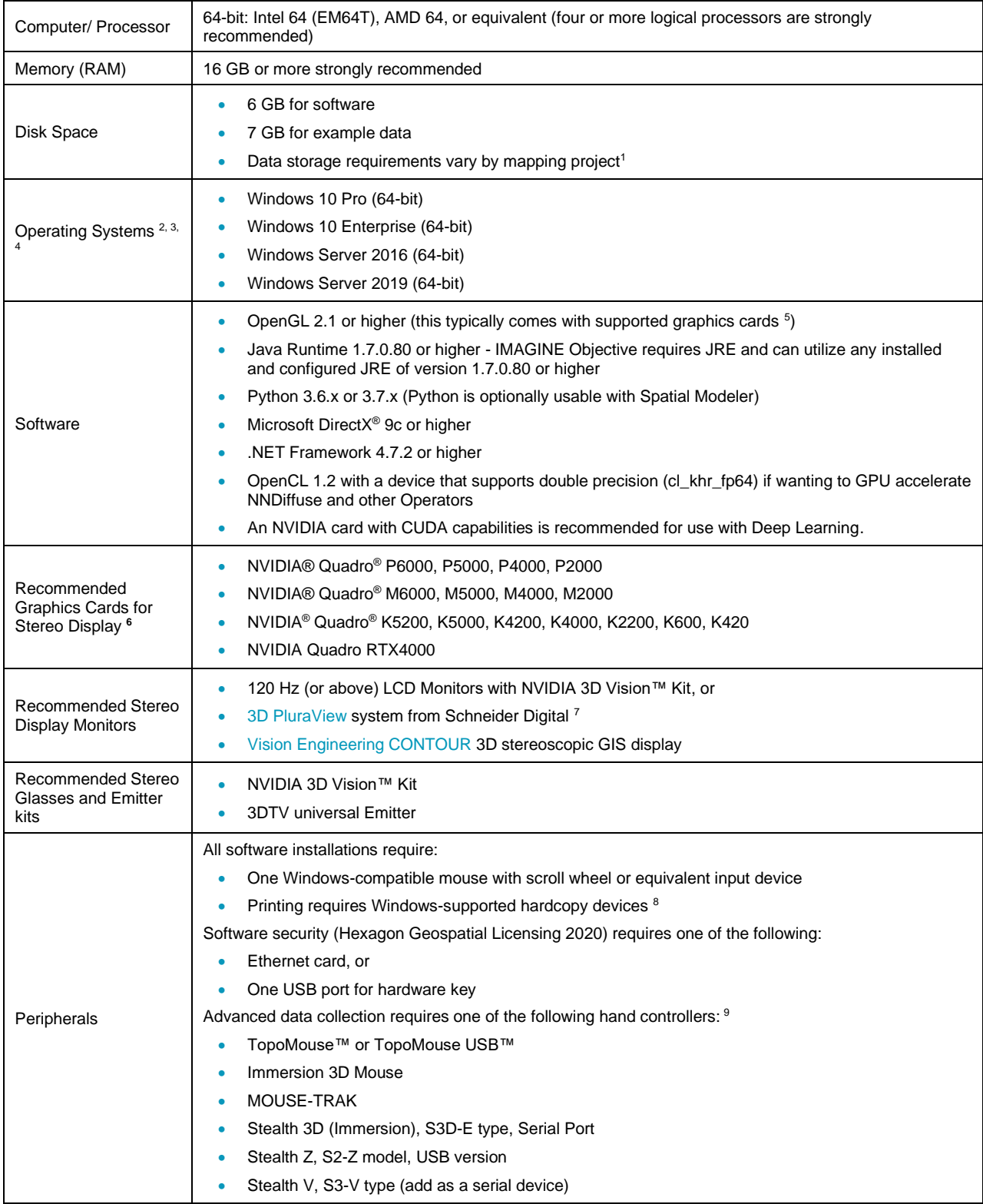

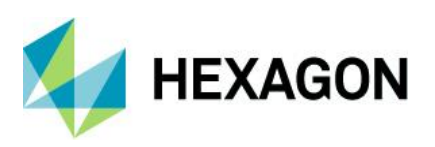

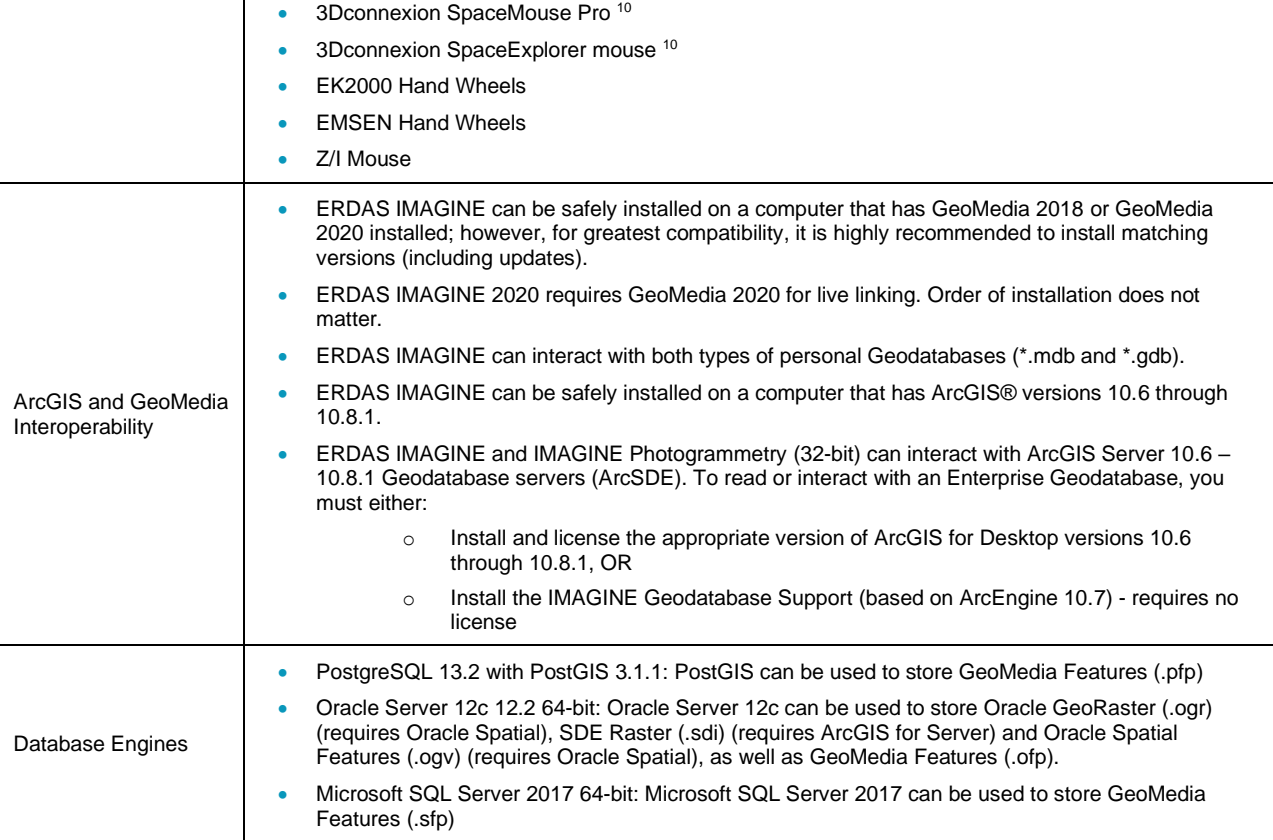

#### <span id="page-15-0"></span>ERDAS IMAGINE System Requirements Notes

<sup>1</sup> Disk I/O is usually the slowest task in geospatial data processing. Faster hard disks improve productivity. Reading data from one disk, writing temporary data to a second disk, and writing data to a third disk improves performance. Disk arrays improve productivity, but some RAID options slow performance. Network disk drives are subject to network limitations.

<sup>2</sup> Server Operating Systems are not supported for IMAGINE Photogrammetry, ORIMA, or ERDAS ER Mapper.

<sup>3</sup> The 3D stereo viewing and peripheral requirements of IMAGINE Photogrammetry limit its operating system options.

<sup>4</sup> ERDAS ER Mapper is not supported on Windows 8. It is considered Viable on Windows 8.1.

<sup>5</sup> Windows provides a generic OpenGL driver for all supported graphics cards; however, an OpenGLoptimized graphics card and driver are recommended for these applications.

<sup>6</sup> Graphics cards certified with previous versions of IMAGINE Photogrammetry and ORIMA may also be compatible but are not certified in the current version. Drivers must not be newer than R418. NVidia dropped 3D Vision support for drivers released after R418 U4 (425.31), which was released on April 11, 2019.

<sup>7</sup> Stereo Monitors certified with previous versions of IMAGINE Photogrammetry and ORIMA may also be compatible but are not certified in the current version.

8 HP-RTL drivers are recommended. Windows 64-bit print servers require 64-bit print drivers.

<sup>9</sup> Stealth S-Mouse (S2-S model) and MOUSE-TRAK are the only supported hand controllers in Stereo Analyst for ERDAS IMAGINE.

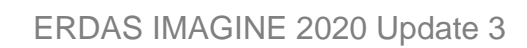

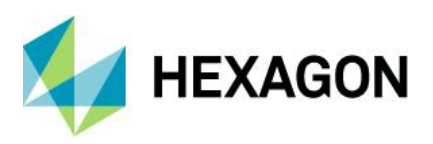

3Dconnexion mice are supported in IMAGINE Photogrammetry.

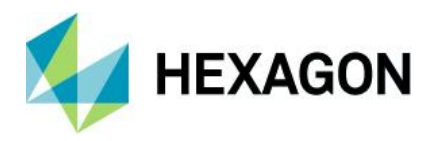

## <span id="page-17-0"></span>**Issues Resolved – ERDAS IMAGINE 2020 Update 3**

### <span id="page-17-1"></span>IMAGINE Essentials

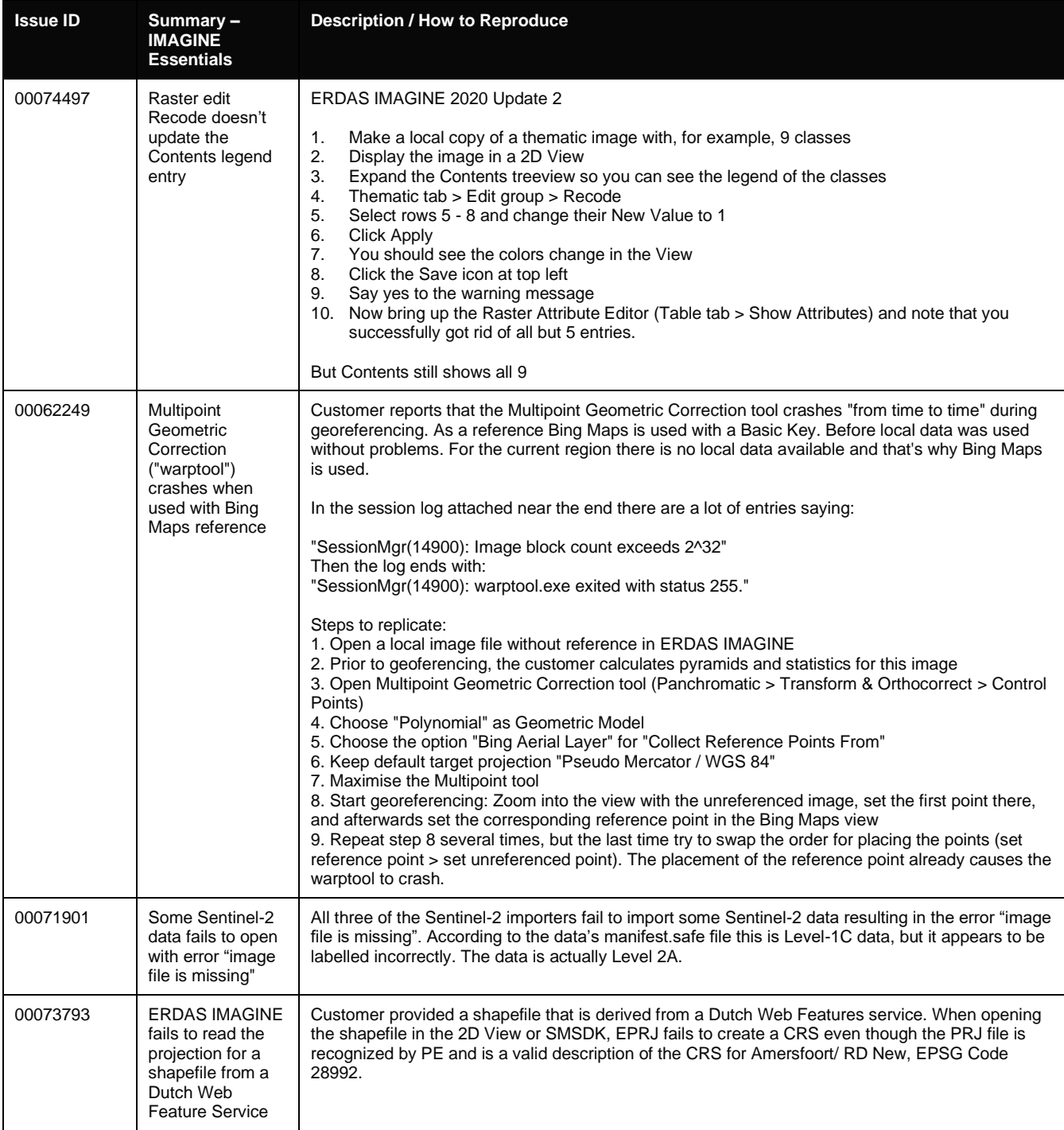

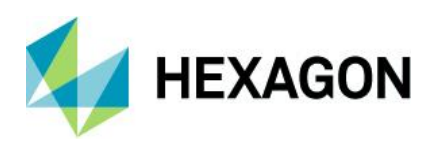

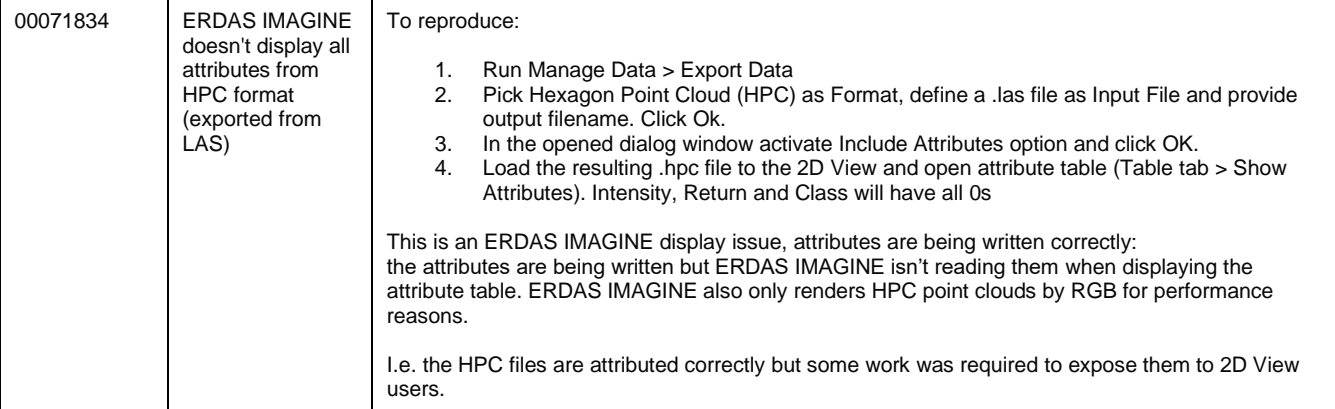

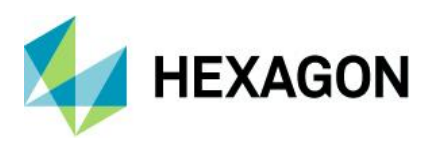

### <span id="page-19-0"></span>IMAGINE Advantage

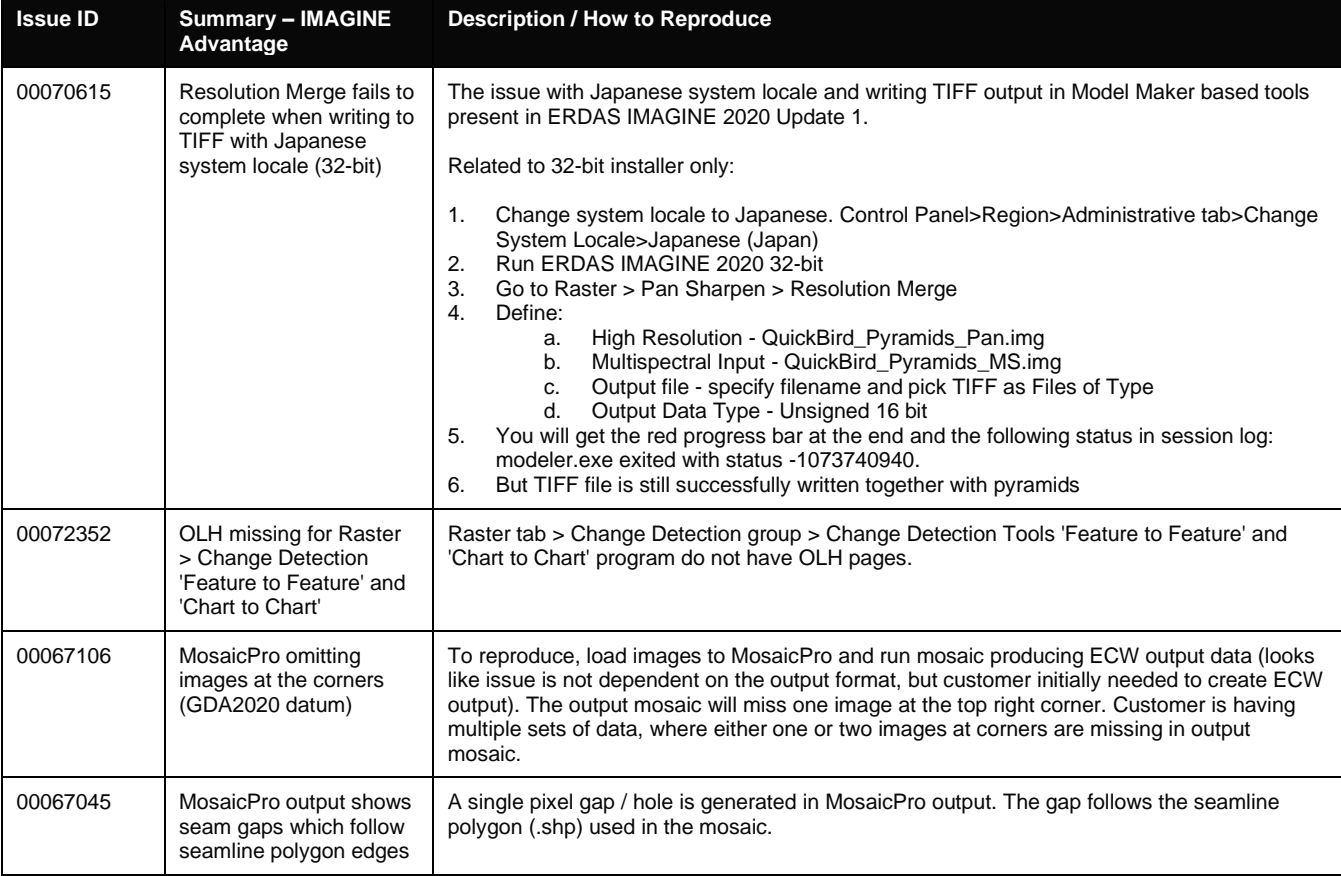

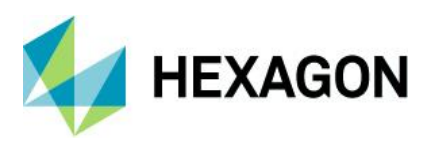

### <span id="page-20-0"></span>IMAGINE Objective

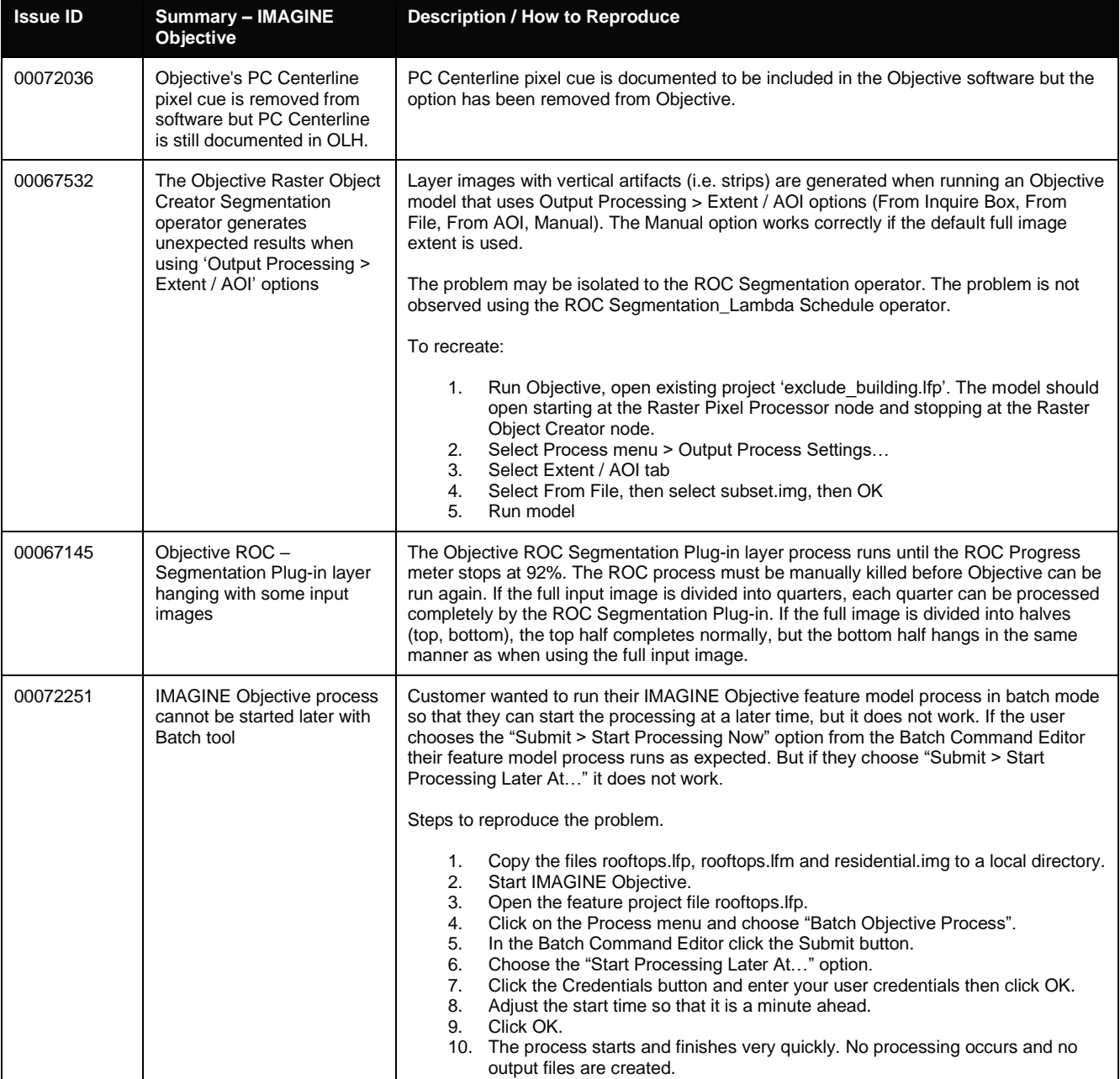

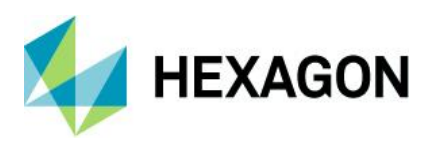

### <span id="page-21-0"></span>IMAGINE Photogrammetry

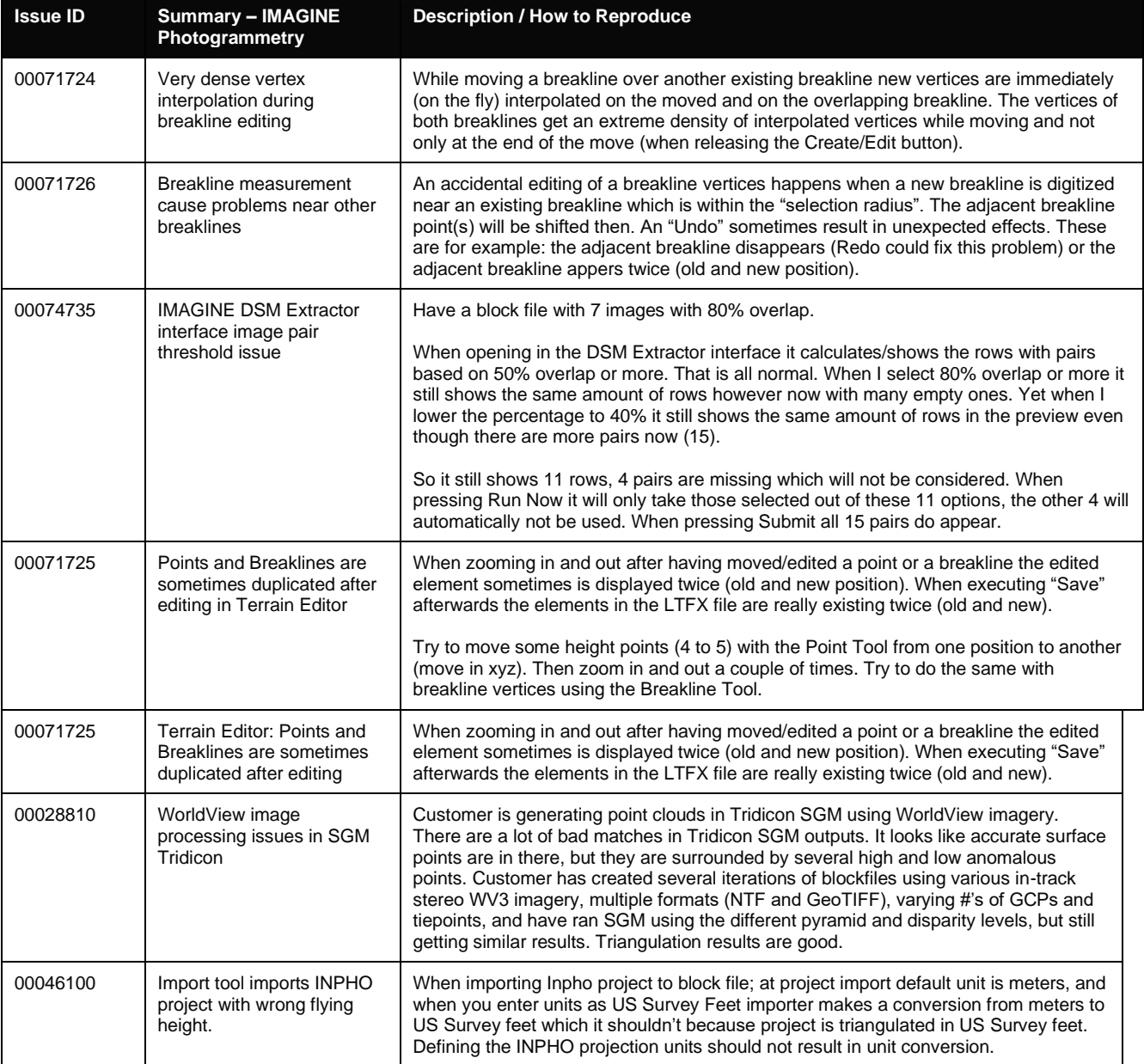

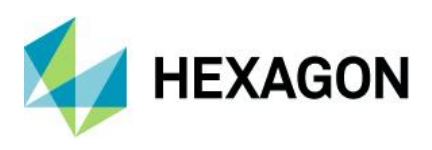

### <span id="page-22-0"></span>IMAGINE Professional

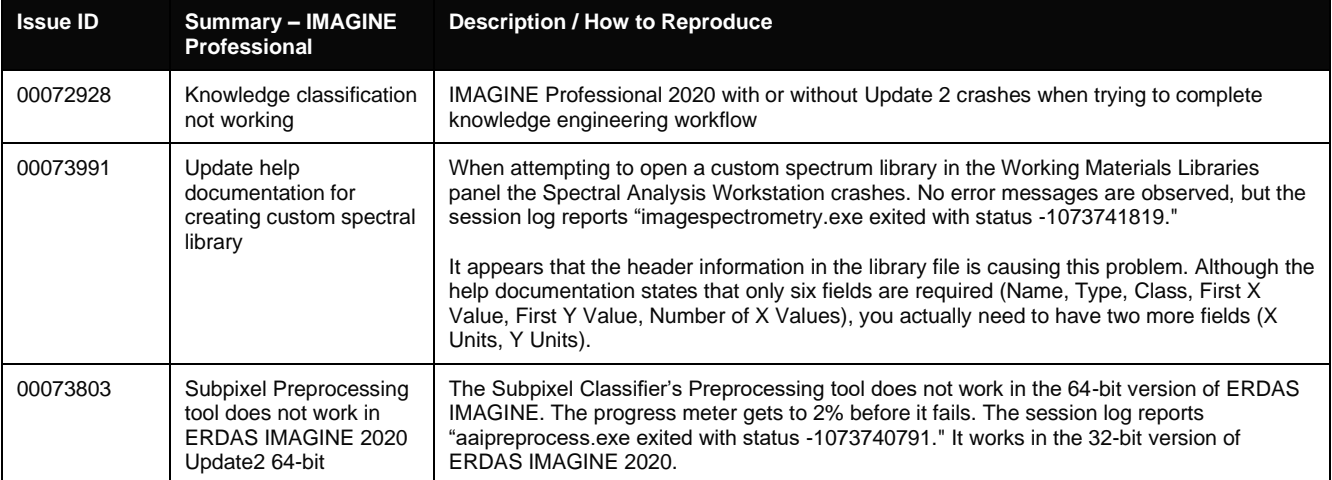

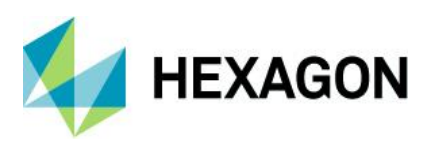

### <span id="page-23-0"></span>Spatial Modeler

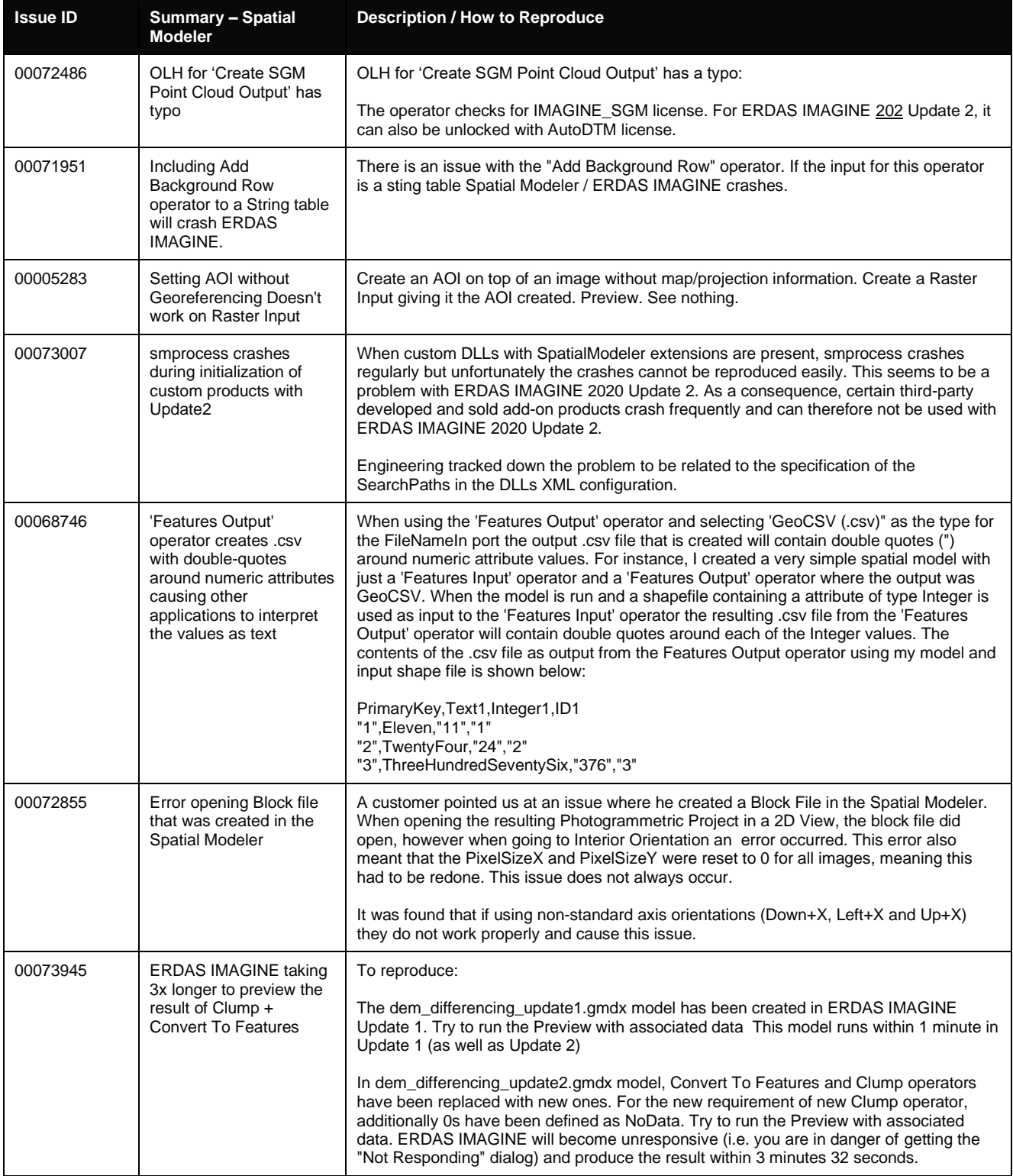

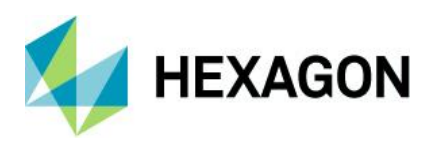

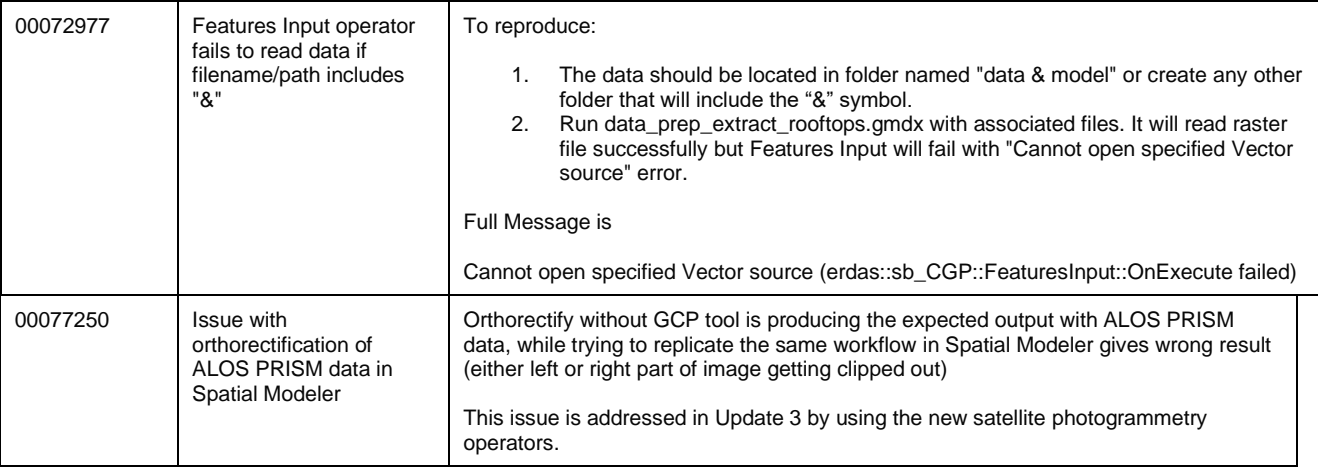

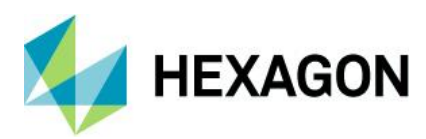

ERDAS IMAGINE 2020 Update 3

## <span id="page-25-0"></span>**Contact Us**

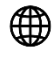

<https://go.hexagongeospatial.com/contact-us-today>

## <span id="page-25-1"></span>**About Hexagon**

Hexagon is a global leader in sensor, software, and autonomous solutions. We are putting data to work to boost efficiency, productivity, and quality across industrial, manufacturing, infrastructure, safety, and mobility applications.

Our technologies are shaping urban and production ecosystems to become increasingly connected and autonomous — ensuring a scalable, sustainable future.

Hexagon's Geospatial division creates solutions that deliver a 5D smart digital reality with insight into what was, what is, what could be, what should be, and ultimately, what will be.

Hexagon (Nasdaq Stockholm: HEXA B) has approximately 21,000 employees in 50 countries and net sales of approximately 4.4bn USD. Learn more at hexagon.com and follow us @HexagonAB.

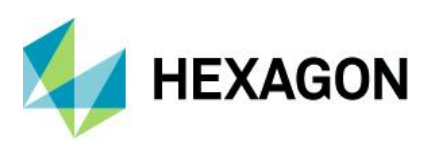

#### Copyright

© 2021 Hexagon AB and/or its subsidiaries and affiliates. All rights reserved. Hexagon has registered trademarks in many countries throughout the world. Visit the Trademarks Page http://www.hexagongeospatial.com/legal/trademarks for information about the countries in which the trademarks are registered. See Product Page and Acknowledgments for more information.

#### Product Documentation Terms of Use

PLEASE READ THESE TERMS CAREFULLY BEFORE USING HEXAGON GEOSPATIAL'S DOCUMENTATION ("DOCUMENT"). USE OF THIS DOCUMENT INDICATES ACCEPTANCE OF THIS AGREEMENT WITHOUT MODIFICATION. IF YOU DO NOT AGREE TO THE TERMS HEREOF ("TERMS"), DO NOT USE THIS DOCUMENT.

#### Use Of This Document

All materials in this Document are copyrighted and any unauthorized use may violate worldwide copyright, trademark, and other laws. Subject to the terms of this Agreement, Hexagon Geospatial (a Division of Intergraph Corporation) and Intergraph's subsidiaries ("Intergraph") hereby authorize you to reproduce this Document solely for your personal, non-commercial use. In consideration of this authorization, you agree to retain all copyright and other proprietary notices contained therein. You may not modify the Materials in any way or reproduce or publicly display, perform, or distribute or otherwise use them for any public or commercial purpose, except as specifically authorized in a separate agreement with Hexagon Geospatial.

The foregoing authorization specifically excludes content or material bearing a copyright notice or attribution of rights of a third party. Except as expressly provided above, nothing contained herein shall be construed as conferring by implication, estoppel or otherwise any license or right under any copyright, patent, or trademark of Hexagon Geospatial or Intergraph or any third party.

If you breach any of these Terms, your authorization to use this Document automatically terminates. Upon termination, you will immediately destroy any downloaded or printed Materials in your possession or control.

#### **Disclaimers**

ALL MATERIALS SUPPLIED HEREUNDER ARE PROVIDED "AS IS", WITHOUT WARRANTY OF ANY KIND, EITHER EXPRESSED OR IMPLIED, INCLUDING, BUT NOT LIMITED TO, ANY IMPLIED WARRANTIES OF MERCHANTABILITY, FITNESS FOR A PARTICULAR PURPOSE, OR NON-INFRINGEMENT. Hexagon Geospatial does not warrant that the content of this Document will be error-free, that defects will be corrected, or that any Hexagon Geospatial Website or the services that make Materials available are free of viruses or other harmful components.

Hexagon Geospatial does not warrant the accuracy and completeness of this Document. Hexagon Geospatial may make changes to this Document at any time without notice.

#### Limitation Of Liability

IN NO EVENT SHALL HEXAGON GEOSPATIAL BE LIABLE FOR ANY DIRECT, INDIRECT, INCIDENTAL, SPECIAL OR CONSEQUENTIAL DAMAGES, OR DAMAGES FOR LOSS OF PROFITS, REVENUE, DATA OR USE, INCURRED BY YOU OR ANY THIRD PARTY, WHETHER IN AN ACTION IN CONTRACT OR TORT, ARISING FROM YOUR ACCESS TO, OR USE OF, THIS DOCUMENT.

#### Indemnification

You agree to defend, indemnify, and hold harmless Hexagon Geospatial, its officers, directors, employees, and agents from and against any and all claims, liabilities, damages, losses or expense, including reasonable attorneys' fees and costs, arising out of or in any way connected with your access to or use of this Document.

#### Use Of Software

Use of software described in this Document is subject to the terms of the end user license agreement that accompanies the software, if any. You may not download or install any software that is accompanied by or

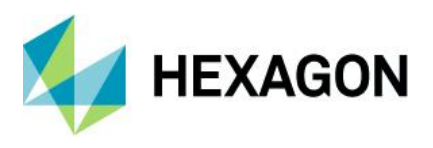

includes an end user license agreement unless you have read and accepted the terms of such license agreement. Any such software is the copyrighted work of Hexagon Geospatial, Intergraph or its licensors. Portions of the user interface copyright 2012- Telerik AD.

#### Links To Third Party Websites

This Document may provide links to third party websites for your convenience and information. Third party websites will be governed by their own terms and conditions. Hexagon Geospatial does not endorse companies or products to which it links.

Third party websites are owned and operated by independent parties over which Hexagon Geospatial has no control. Hexagon Geospatial shall not have any liability resulting from your use of the third-party website. Any link you make to or from the third party website will be at your own risk and any information you share with the third party website will be subject to the terms of the third party website, including those relating to confidentiality, data privacy, and security.

#### **Trademarks**

The trademarks, logos, and service marks ("Marks") displayed in this Document are the property of Hexagon Geospatial, Intergraph or other third parties. Users are not permitted to use Marks without the prior written consent of Hexagon Geospatial, Intergraph or the third party that owns the Mark. "Intergraph" is a registered trademark of Intergraph Corporation in the United States and in other countries. Other brands and product names are trademarks of their respective owners.

Find additional trademark information https://www.hexagongeospatial.com/legal/trademarks.

#### Procedure For Making Claims Of Copyright Infringement

Notifications of claimed copyright infringement should be sent to Hexagon Geospatial by mail at the following address: Intergraph Corporation, Attn: Intergraph Legal Department, P.O. Box 240000, Huntsville, Alabama 35824.

#### US Government Restricted Right

Materials are provided with "RESTRICTED RIGHTS." Use, duplication, or disclosure of Materials by the U.S. Government is subject to restrictions as set forth in FAR 52.227-14 and DFARS 252.227-7013 et seq. or successor provisions thereto. Use of Materials by the Government constitutes acknowledgment of Hexagon Geospatial or Intergraph's proprietary rights therein.

#### International Use

You may not use or export Materials in violation of U.S. export laws and regulations. Hexagon Geospatial makes no representation that Materials are appropriate or available for use in every country, and access to them from territories where their content is illegal is prohibited.

Hexagon Geospatial provides access to Hexagon Geospatial international data and, therefore, may contain references or cross references to Hexagon Geospatial products, programs and services that are not announced in your country. These references do not imply that Hexagon Geospatial intends to announce such products, programs, or services in your country.

The Materials are subject to U.S. export control and economic sanctions laws and regulations and you agree to comply strictly with all such laws and regulations. In addition, you represent and warrant that you are not a national of, or otherwise located within, a country subject to U.S. economic sanctions (including without limitation Iran, Syria, Sudan, Cuba, and North Korea) and that you are not otherwise prohibited from receiving or accessing the Materials under U.S. export control and economic sanctions laws and regulations. Hexagon Geospatial makes no representation that the Materials are appropriate or available for use in every country, and access to them from territories where their content is illegal is prohibited. All rights to use the Materials are granted on condition that such rights are forfeited if you fail to comply with the terms of this agreement.

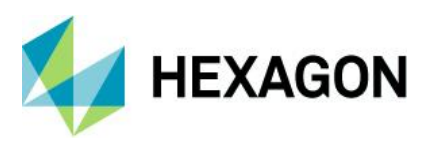

#### Revisions

Hexagon Geospatial reserves the right to revise these Terms at any time. You are responsible for regularly reviewing these Terms. Your continued use of this Document after the effective date of such changes constitutes your acceptance of and agreement to such changes.

#### Applicable Law

This Document is created and controlled by Hexagon Geospatial in the State of Alabama. As such, the laws of the State of Alabama will govern these Terms, without giving effect to any principles of conflicts of law. You hereby irrevocably and unconditionally consent to submit to the exclusive jurisdiction of the United States District Court for the Northern District of Alabama, Northeastern Division, or the Circuit Court for Madison County, Alabama for any litigation arising out of or relating to use of this Document (and agree not to commence any litigation relating thereto except in such courts), waive any objection to the laying of venue of any such litigation in such Courts and agree not to plead or claim in any such Courts that such litigation brought therein has been brought in an inconvenient forum. Some jurisdictions do not allow the exclusions or limitations set forth in these Terms. Such exclusions or limitations shall apply in all jurisdictions to the maximum extent allowed by applicable law.

#### **Questions**

[Contact us](https://www.hexagongeospatial.com/about-us/our-company/contact-us) with any questions regarding these Terms.